# Markdown Viewer for Unity

v0.9

## **About**

Markdown Viewer for Unity is a custom inspector for markdown documents.

This means you can embed documentation directly into your project, complete with hyperlinks and images.

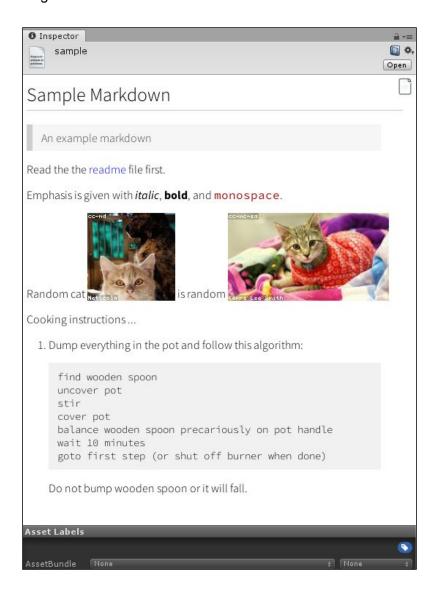

## Markdown

Markdown is a popular easy-to-read, easy-to-write plain text format for documentation.

You can find more details on the format here

https://daringfireball.net/projects/markdown/

Or see the cheatsheet.md file in the MarkdownViewer folder for a quick start.

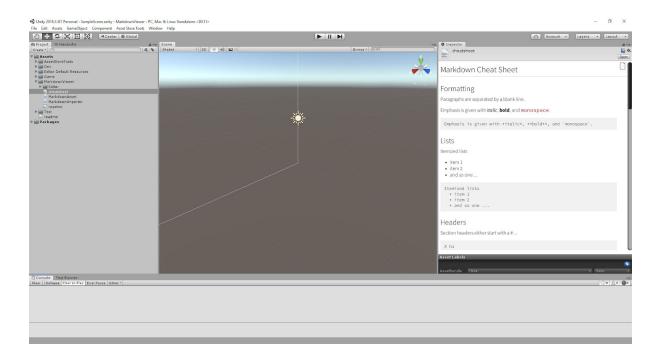

## Support

Questions or feature requests can be sent to me at <a href="mailto:gwaredd@hotmail.com">gwaredd@hotmail.com</a>

GL & HF

## The Plugin

#### Markdown Files

Markdown files are any file with the extension .md or .markdown.

### Refreshing a file

You can reload a file with Asset -> Reimport menu option (or context menu in the project window)

## Viewing the source

You can toggle between the raw markdown source and the rendered view by clicking the file icon in the top right corner.

## Creating markdown files

You can create a new markdown document from the assets create menu.

```
Assets -> Create -> Markdown
```

You can specify the initial contents by creating a template file in your project called.

```
Editor Default Resources\MarkdownTemplate.md
```

### Adding markdown files to the project

You can include markdown files in your C# project automatically by adding the extension to the project generation settings, which can be found here ...

```
Edit -> Project Settings -> C# Project Generation -> Additional extensions to include
```

For example ...

| C# Project Generation            |                   |  |
|----------------------------------|-------------------|--|
| Additional extensions to include | txt;xml;fnt;cd;md |  |
| Root namespace                   |                   |  |

#### Links

Links to images or documents with the project are are relative, for example.

```
[Sibling Document] (a_sibling.md)
[Parent Directory] (../parent_document.md)
![An Image] (an image.png)
```

#### Or from the project root

```
[Project Document] (/Assets/Docs/some document.md)
```

#### Or linked externally

```
[External Document] (http://www.myproject.com/somefile.html)
[Some Shared File] (file:///U:/ProjectShare/mystats.xlsx)
```

#### Or links to a section heading within the same document

```
[Another Section] (#another-section)
```

#### JIRA

The viewer can automatically convert JIRA issue items (e.g. XX-1234) to external links.

To do this set the URL to your JIRA project in the preferences.

```
Edit -> Preferences ... -> Markdown
```

#### **Embedded HTML**

The unity viewer does not support embedding HTML into your markdown documents. By default any HTML is stripped out. You can change this behaviour in the preferences.

```
Edit -> Preferences ... -> Markdown
```

## Roadmap

The plugin, like many projects is a work in progress and new features and improvements will be added over time depending on the demand and popularity of the plugin.

These are the currently planned features on the roadmap in priority order.

## **Quick Editing**

Allowing editing of the markdown directly in the inspector rather than in an external text editor or IDE.

### Syntax Highlighting

Syntax highlighting for code samples.

## **Table Support**

Adding support for the table extension.

## Popular Markdown Extensions

Adding support for popular extensions to the markdown format (such as to do lists and strike through).